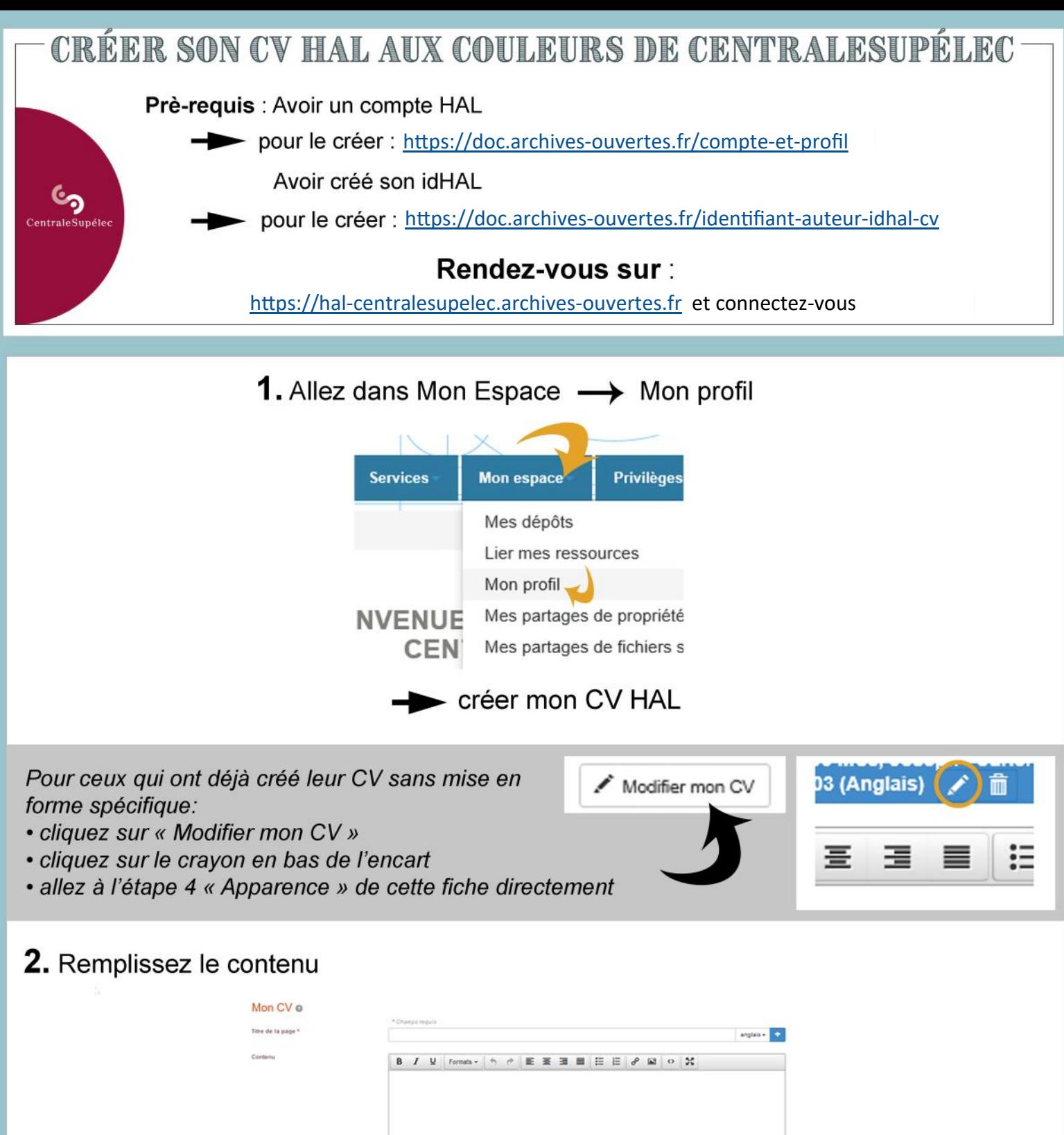

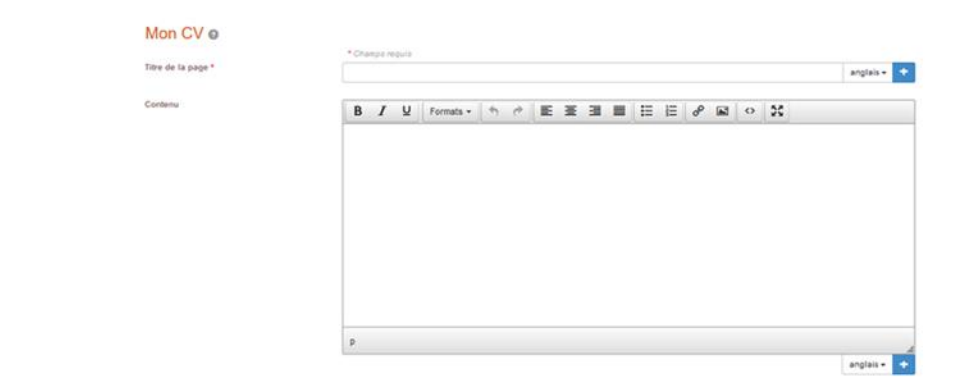

Titre de la page : titre qui s'affiche en début de CV

Contenus : indiquez les éléments que vous souhaitez voir apparaître (hors éléments qui apparaissent avec les widgets)

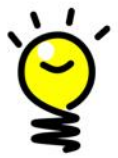

Vous pouvez créer votre CV dans plusieurs langues (titre et contenu) grâce aux boutons

anglais-

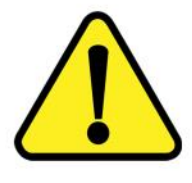

Si vous copiez du texte provenant d'un fichier (Word, ...), assurez-vous qu'il ne comporte aucune mise en page. Pour éviter cela, vous pouvez coller votre texte dans le bloc-note (Windows), puis copier à nouveau ce texte et le coller dans HAL.

## 3. Ajoutez des widgets

Ils s'agit de blocs qui sont remplis automatiquement avec les informations renseignées sur HAL. Vous pouvez choisir leur ordre d'apparition en les déplaçant avec l'icône (maintenir et faire glisser)

Les « types de documents affichés » correspondent aux listes de publications. Ils se placent au milieu du CV automatiquement. Les autres widgets vont dans la colonne de gauche.

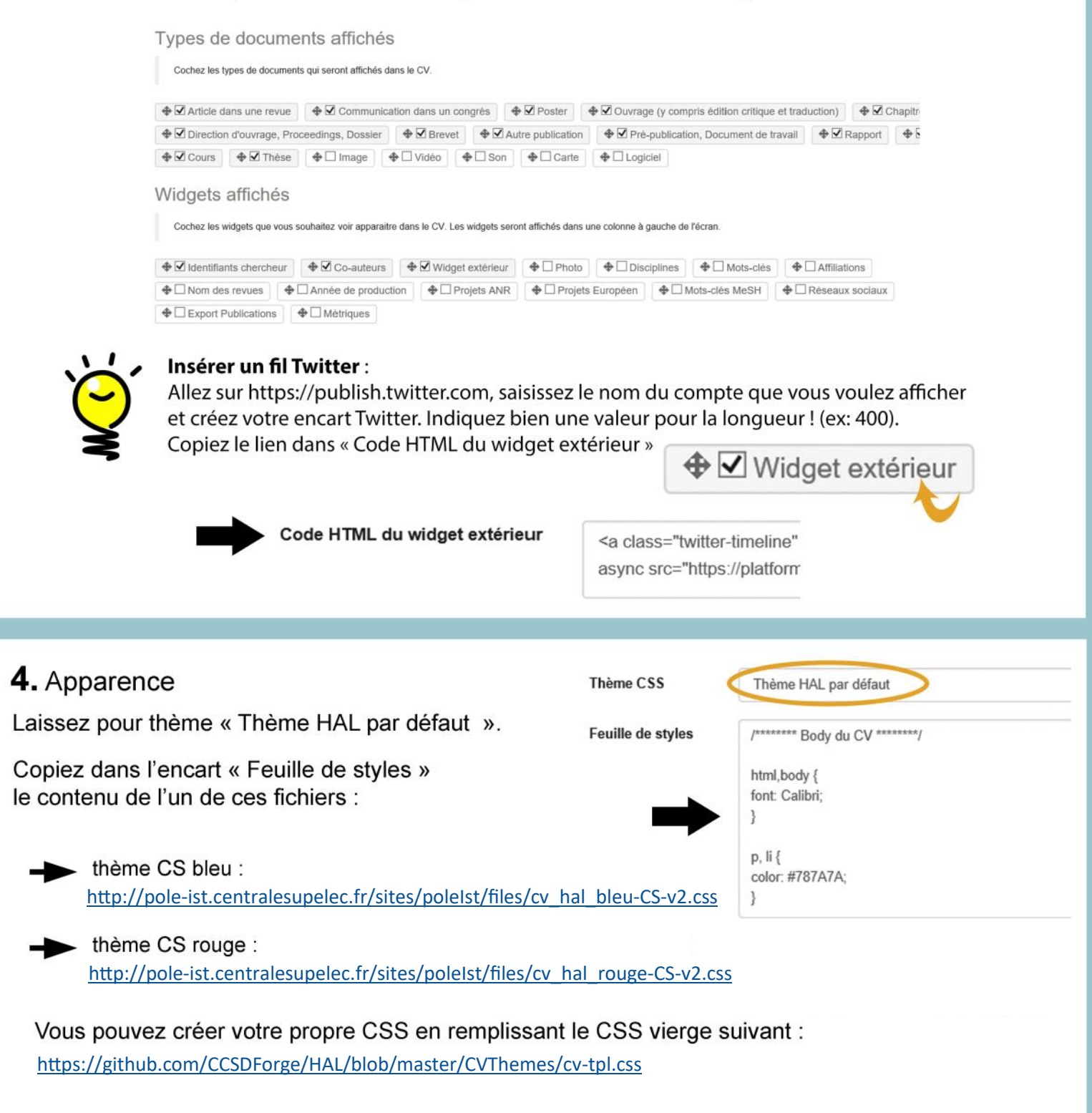

Une question, un souci, besoin d'aide ?

 $\blacktriangleright$  N'hésitez pas à nous contacter : pole-ist@centralesupelec.fr